# **Buchungsparameter (Kasse)**

An dieser Stelle im Programm (Schaltfläche: PARAMETER - KASSE - BUCHUNGSPARAMETER) erstellen Sie die Buchungsparameter, die maßgeblich für die Aktionen wie z.B. das Bewegen des Lagerbestands, z.B. das Erstellen der Offenen Posten oder z.B. dem Eintrag im FiBu-Protokoll (Auftrag-Buchungsliste) verantwortlich sind.

Diese Buchungsparameter werden den einzelnen Belegarten zugeordnet (Schaltfläche: PARAMETER - KASSE - BELEGARTEN - Register: "Kurzbez. /Berechtigung/Zahlarten").

Die Eingabe der Buchungsparameter ist in die zwei Register: "**sonstige Eingabeparameter**" und "**für das Buchen eines Kassenbeleges**" unterteilt.

Die "sonstigen Eingabeparameter" bestimmen Vorgaben für die Erfassung der Kassenpositionen, wogegen die Parameter "für das Buchen" steuern, was beim Buchen eines Kassenbeleges abgearbeitet wird.

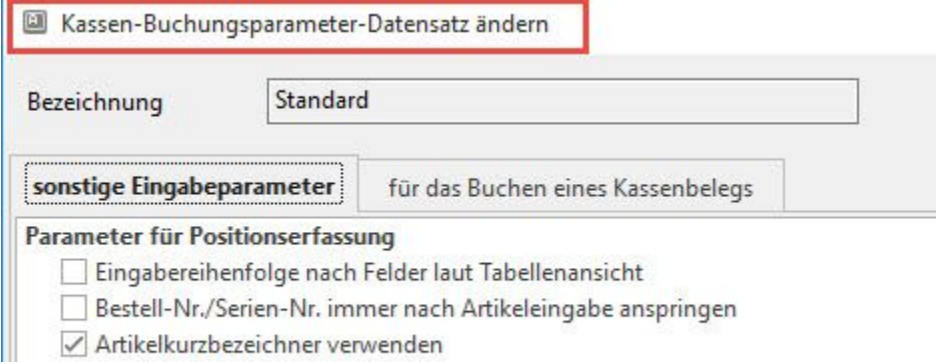

- nur Kurzbezeichner 1
- O Vorgabe aus Adresse

# **Register: "für das Buchen eines Kassenbeleges"**

# **Lagerbestand buchen**

Die im Vorgang im Feld: "Menge" eingetragene Menge von Artikeln wird vom angegebenen Lager abgebucht. Der Lagerbestand im Aus-Lager wird um die entsprechende Menge reduziert.

# **In Adress-, Artikel- und Warengruppen-Umsatz eintragen**

Sofern der Artikel als umsatzfähig gekennzeichnet ist, werden die drei Umsatzgruppen um den fakturierten Wert (netto) erhöht.

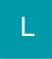

- Umsatz bei Stücklisten im Stücklistenpositionsartikel führen: Diese Option entspricht der Programmvorgabe. Wird ein im Vorgang als Stückliste gekennzeichneter Artikel fakturiert, so wird der Umsatz nur anteilig im Verhältnis in den Stücklistenpositionen eingetragen.
- Umsatz bei Stücklisten immer im Stücklistenartikel führen: Wird ein im Vorgang als Stückliste gekennzeichneter Artikel fakturiert, so wird der Umsatz nur im Stücklistenartikel und nicht anteilig im Verhältnis in den Positionen gebucht.
- Umsatz bei Stücklisten immer im Stücklistenartikel und im Stücklistenpositionsartikel führen: Mit dieser Option wird der Umsatz doppelt gebucht, weshalb sie nur dann gewählt werden sollte, wenn die Umsatzauswertungen entsprechend betrachtet werden.
- Artikelumsatz auch für aufgelöste Stücklisten führen

In Stück- und Gewichtsumsatz eintragen (nur für Artikel mit separater Stück- und Gewichtsumsatzbuchung)

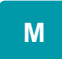

# **In History eintragen**

Ist der Artikel als historyfähig gekennzeichnet, erfolgt ein Eintrag in der History für die einzelnen Vorgangspositionen.

Mit den dort eingetragenen Daten wird später nachvollziehbar sein, welcher Kunde zu welchem Preis etc. den Artikel erhalten hat.

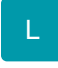

Zusätzlich stehen Ihnen die folgenden Optionen für das Buchen der History zur Verfügung:

- History bei Stücklisten über Stücklistenpositionsartikel führen (Vorgabe): Diese Option entspricht der Programmvorgabe. Wird ein im Vorgang als Stückliste gekennzeichneter Artikel fakturiert, so wird der Historyeintrag nur für die Stücklistenpositionen erstellt.
- History bei Stücklisten immer im Stücklistenartikel führen: Wird ein im Vorgang als Stückliste gekennzeichneter Artikel fakturiert, so wird der Historyeintrag nur für den Stücklistenartikel und nicht für die Positionen erstellt.

M

Auch zusätzliche Informationen aus der Vorgangsposition können über das Feld History-Information in die History geschrieben werden.

#### **bei Stücklistenpositionen Historyinfo der Vorgangs-Stücklistenposition benutzen (wenn verfügbar)**

Bei Stücklistenpositionen können Sie durch Aktivieren dieses Kennzeichens erreichen, dass die History-Information des Vorgangs benutzt wird.

Einstellungen für das Vorbelegen der History-Information können Sie vornehmen im [Register "sonstige Eingabeparameter"](https://hilfe.microtech.de/go/x_hlpGlParamVorgangBuchParameter_sonstigeeingabeparameter) .

### **In Vertreterumsatz eintragen**

Wenn dem Kassen-Vorgang ein Vertreter zugewiesen ist, wird bei Aktivierung dieses Kennzeichens der Netto-Umsatz des Vorgangs im Umsatz des Vertreters eingetragen.

#### **Beachten Sie:** Λ

Eine Eintragung des Vertreterumsatzes erfolgt nur, wenn der / die Artikel umsatz- und provisionsfähig sind.

#### **In Vertreterprovisionsabrechnung eintragen**

Hiermit erfolgt ein Eintrag der Vorgangspositionen in die Vertreterprovisionsabrechnungsdatensätze des Vertreters, der dem Vorgang zugewiesen ist.

Dies ist erforderlich, um Vertreterprovisionsabrechnungen über das Programm erstellen zu können.

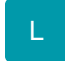

Zusätzlich stehen Ihnen die folgenden Optionen für das Buchen der Vertreterprovisionsabrechnung zur Verfügung:

- Abrechnung bei Stücklisten über Stücklistenpositionsartikel führen (Vorgabe): Diese Option entspricht der Programmvorgabe. Wird ein im Vorgang als Stückliste gekennzeichneter Artikel fakturiert, so wird der Eintrag in der Vertreterprovisionsabrechnung nur für die Stücklistenpositionen erstellt.
- Abrechnung bei Stücklisten immer im Stücklistenartikel führen: Wird ein im Vorgang als Stückliste gekennzeichneter Artikel fakturiert, so wird der Eintrag in der Vertreterprovisionsabrechnung nur für den Stücklistenartikel und nicht für die Positionen erstellt.

### **In Kostenstellenumsatz eintragen**

Über dieses Kennzeichen kann bestimmt werden, ob der Kostenstellenumsatz gebucht wird.

Durch Auswahl der entsprechenden Option bestimmen Sie, ob die Kostenstellennummer als Vorgabe aus dem Beleg (Vorgangserfassung Register: "**Adre sse**") oder ob die Kostenstelle der Artikelposition (Vorgangserfassung, Register: "**Positionen**") verwendet werden soll.

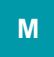

### **In Offene Posten eintragen**

Erzeugt einen Eintrag in der "Offenen Posten Verwaltung" (Bereich OFFENE POSTEN), aus der auch das Mahnwesen gesteuert wird. Eingetragen werden die Daten des Vorgangs.

#### **In FiBu-Protokoll eintragen**

Im FiBu-Protokoll werden die Daten vorbereitend gesammelt für die Übergabe an das Modul Finanzbuchhaltung sowie das Auslesen durch die DATEV-Schnittstelle.

Das FiBu-Protokoll (im Bereich VERKAUF - Registerkarte: ÜBERGEBEN / AUSWERTEN - Schaltfläche: AUFTRAG BUCHUNGSLISTE) enthält die Buchungssätze, die durch diesen Parameter mit den Werten des Vorgangs bzw. der Vorgangspositionen erzeugt werden.

Aktivieren Sie weder "Sammelbuchung" noch "gleiche Buchungen zusammenfassen" (vgl. folgende Beschreibung), wenn Sie für jede Vorgangsposition eine eigene Buchungszeile in der Auftrag Buchungsliste erhalten möchten. Abweichende FiBu-Buchungskonten werden dann beachtet.

#### **Sammelbuchung**

Die Aktivierung des Parameters "Sammelbuchung" bewirkt, dass pro Vorgang nur eine Buchungszeile mit den Werten des Vorgangs erzeugt wird. Hierbei wird auf die Buchungskonten aus den PARAMETERN – VORGÄNGE – FIBU BUCHKONTEN zurückgegriffen, abweichende FiBu-Buchungskonten werden nicht beachtet.

Wenn dieses Kennzeichen nicht gesetzt ist, erhalten Sie für jede Position eine eigene Buchungszeile im FiBu-Protokoll.

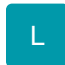

Dieses Kennzeichen darf nicht gesetzt sein, wenn

- abweichende FiBu-Buchungskonten (z.B. für Warengruppen oder Artikel)verwendet werden sollen
- die Kostenstellen der Positionen berücksichtigt werden sollen

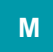

# **Gleiche Buchungen zusammenfassen**

Haben Sie die Option: "gleiche Buchungen zusammenfassen" aktiviert und die "Sammelbuchung" ausgeschaltet, so werden Buchungen mit gleicher Warengruppe zu einer Buchungszeile zusammengefasst.

Die abweichenden FiBu-Buchungskonten (aus den Warengruppen und/ oder aus dem Artikel) werden beachtet, so dass bei Bedarf Buchungszeilen für Artikel mit abweichenden FiBu-Buchkonten erstellt werden.

#### **Kostenstelle der Vorgangsposition in Gegenkostenstelle buchen**

Ist dieser Eintrag aktiviert, wird die Kostenstelle der Vorgangsposition bei der automatischen Buchungssatzerstellung in das Feld "Gegenkostenstelle" des Buchungssatzes eingetragen.

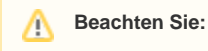

Dieses Kennzeichen wird nur berücksichtigt, wenn die Option: "Sammelbuchung" NICHT aktiviert wurde.

# **Wenn möglich Splittbuchung erzeugen**

Durch Aktivierung dieses Parameters werden die Buchungssätze, welche im Rahmen der Vorgangserfassung generiert und in der Auftragsbuchungsliste dargestellt werden, für Splittbuchungen vorbereitet. Beim Einlesen in der Finanzbuchhaltung werden die entsprechenden Splittbuchungen erstellt.

#### **Rabatte als Erlösschmälerung buchen**

#### **Stornierung im FiBu-Protokoll führen**

Damit Stornos in der Kasse IMMER als eigenständiger Buchungssatz in der Auftrags-Buchungsliste zur Verfügung stehen, kann dieses Kennzeichen gesetzt werden.

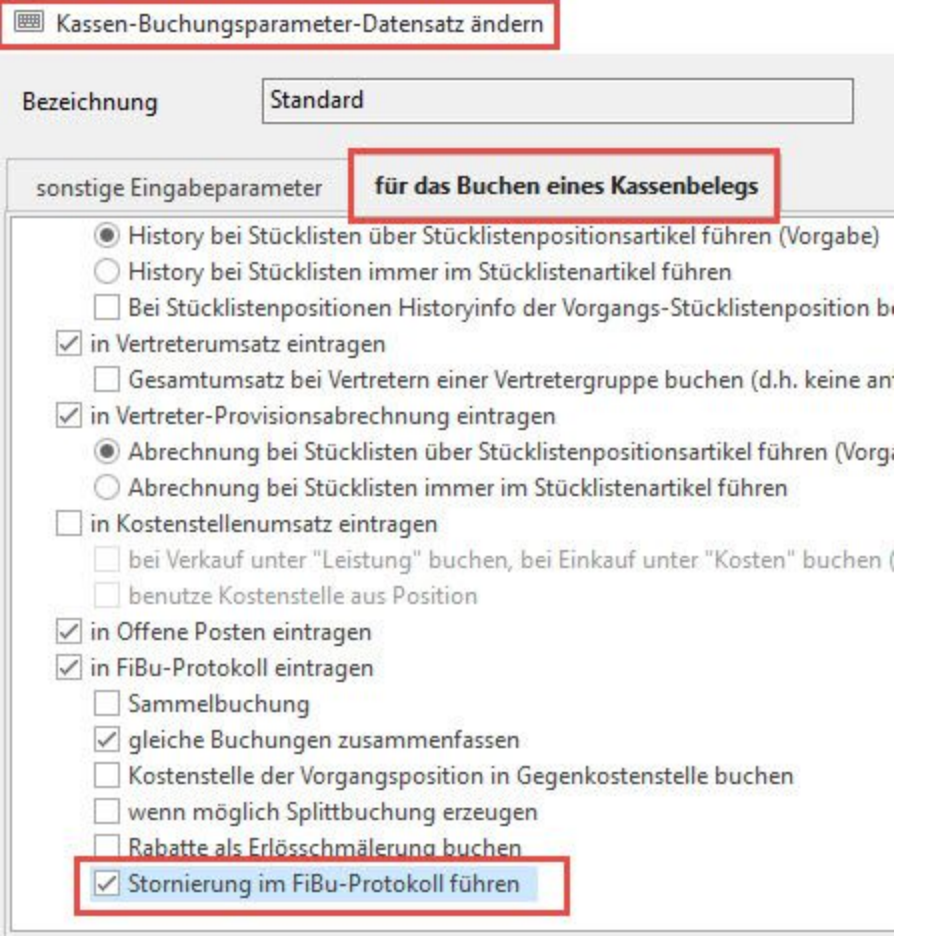

Ist dieses Kennzeichen aktiviert, wird beim Stornieren eines Kassenbeleges IMMER ein Buchungssatz in der Auftrags-Buchungsliste erstellt.

Ist dieses Kennzeichen NICHT aktiviert gilt folgendes:

- Ist das Kennzeichen: " In FiBu-Protokoll eintragen" aktiviert und wird der Kassenbeleg VOR dem Einlesen der Buchungssätze n die FiBu storniert, wird dieser Buchungssatz in der Auftrags-Buchungsliste gelöscht.
- Wurden die Buchungssätze bereits in die FiBu eingelesen, wird durch das Stornieren des Vorgangs ein "Storno-Buchungssatz" in der Auftrags-Buchungsliste erzeugt.

# **Register: "Sonstige Eingabeparameter"**

Eine Beschreibung der Funktion der verfügbaren Optionen finden Sie im Kapitel [Buchungsparameter](https://hilfe.microtech.de/go/hlpGlParamVorgangBuchParameter) der Parameter der Vorgänge, da die Funktionsweise analog auch für die Kasse gilt.

# **Zusätzliche Eingabeparameter für die Kasse**

# **Wenn möglich, letzte Position mit vorletzter Position zusammenfassen** .

Bsp.: Sie erfassen in der Kasse einen Artikel mit der Menge 3. Anschließend erfassen Sie in der nächsten Zeile erneut diesen Artikel mit der Menge 5. Die beiden Positionen werden zusammen gefasst, so dass der Artikel nur noch einmal mit der Menge 8 im Beleg aufgeführt wird. Haben Sie z. B. bei einer Position einen abweichenden Preis eingegeben, so werden die beiden Positionen selbstverständlich nicht zusammengefasst.

**Auftragsnummer eingebbar**: Mit diesem Parameter wird das Feld "Auftragsnummer" für die Kasse bereitgestellt. Hiermit können Sie unter anderem Verkäufe aus dem Online-Shop verwalten. Eine detaillierte Anleitung hierzu finden Sie im Abschnitt [Auftragsnummer in Kasse.](https://hilfe.microtech.de/display/PROG/Auftragsnummern+in+Kasse)